# **HỆ THỐNG MỤC LỤC TRỰC TUYẾN VỚI VIỆC SỬ DỤNG TIÊU ĐỀ ĐỀ MỤC LƯƠNG MINH HÒA – BÙI THỊ MỸ DUYÊN**

Phòng Công tác Kỹ thuật Thư viện ĐH. Khoa học Tự nhiên TP. HCM.

 $\overline{1}$  ục lục trực tuyến (MLTT) – Online Catalog là hệ thống mục lục được tra cứu trên mạng máy tính. Hay nói một cách khác MLTT là kết quả của việc tự động hóa hệ thống mục lục phiếu.  $\prod_{\substack{\mathrm{u}}\\{\mathrm{u}}\\{\mathrm{u$ 

Trên thế giới có nhiều phần mềm quản lý thư viện khác nhau cho nên có nhiều hình thức tổ chức MLTT khác nhau, phần lớn là khác nhau về giao diện, còn nội dung tìm kiếm thì tuân theo một chuẩn chung, đó là dựa trên cơ sở **Hệ thống mục lục tiêu đề**: Tiêu đề tác giả, Tiêu đề nhan đề, và Tiêu đề đề mục.

Trong MLTT, người sử dụng thường nhận được những chỉ dẫn chung như sau:

- Luôn luôn bắt đầu bằng cách chọn tìm kiếm trong một tiêu đề (Heading) nào đó: Tác giả (Author), Nhan đề (Title), hay Đề mục (Subject) bằng cách chọn Từ khóa (Keyword hay Word) trong những tiêu đề đó. Cũng giống như trong Mục lục phiếu, ta chỉ chọn mỗi lúc một tủ phiếu, hoặc là Tủ phiếu Nhan đề, hoặc là Tủ phiếu Tác giả, hoặc là Tủ phiếu Đề mục.Trừ phi hệ thống phiếu được xếp theo Mục lục từ điển (Dictionary Catalog) tức là các phiếu tác giả, nhan đề, đề mục đều được xếp chung theo trật tự chữ cái, trong trường hợp này, trong MLTT ta chọn tìm theo Từ khóa trong toàn CSDL;
- $-$  Đế truy cập theo chủ đề (Subject Access), ta chon tùy chon (Option) là Đề mục (Subject) rồi gỏ Từ khóa phản ánh đề tài ta muốn tìm vào ô hội thoại;
- Một danh sách Tiêu đề đề mục (TĐĐM) có chứa Từ khóa đó hiện ra. Từ khóa có thể nằm trong Tiêu đề chính mà cũng có thể nằm trong Tiêu đề phụ; có khi chỉ nằm ở đầu Tiêu đề chính mà thôi. Đây chính là hệ thống Mục lục đề mục;
- Người sử dụng dò tìm đề tài hay nội dung mình cần tìm bằng cách chọn một TĐĐM thông qua hệ thống Mục lục đề mục đó;
- Một danh sách những tài liệu thuộc TĐĐM đó được hiển thị để độc giả chọn tìm tài liệu thích hợp;
- Cuối cùng biểu ghi thư tịch của tài liệu đó được hiển thị.

Người sử dụng có thể tìm kiếm tài liệu theo nhiều cách khác nhau. Tuy nhiên để truy cập theo chủ đề thì đây là phương pháp cơ bản và chuẩn mực nhất mà người cán bộ biên mục cung cấp cho người sử dụng. Ta dễ dàng tìm thấy phương cách này trên bất cứ một hệ thống MLTT nào khắp nơi trên thế giới.

Sau đây là minh họa cách tìm kiếm cơ bản đó trong hệ thống MLTT của Thư viện ĐH Khoa học Tự nhiên TP.HCM:

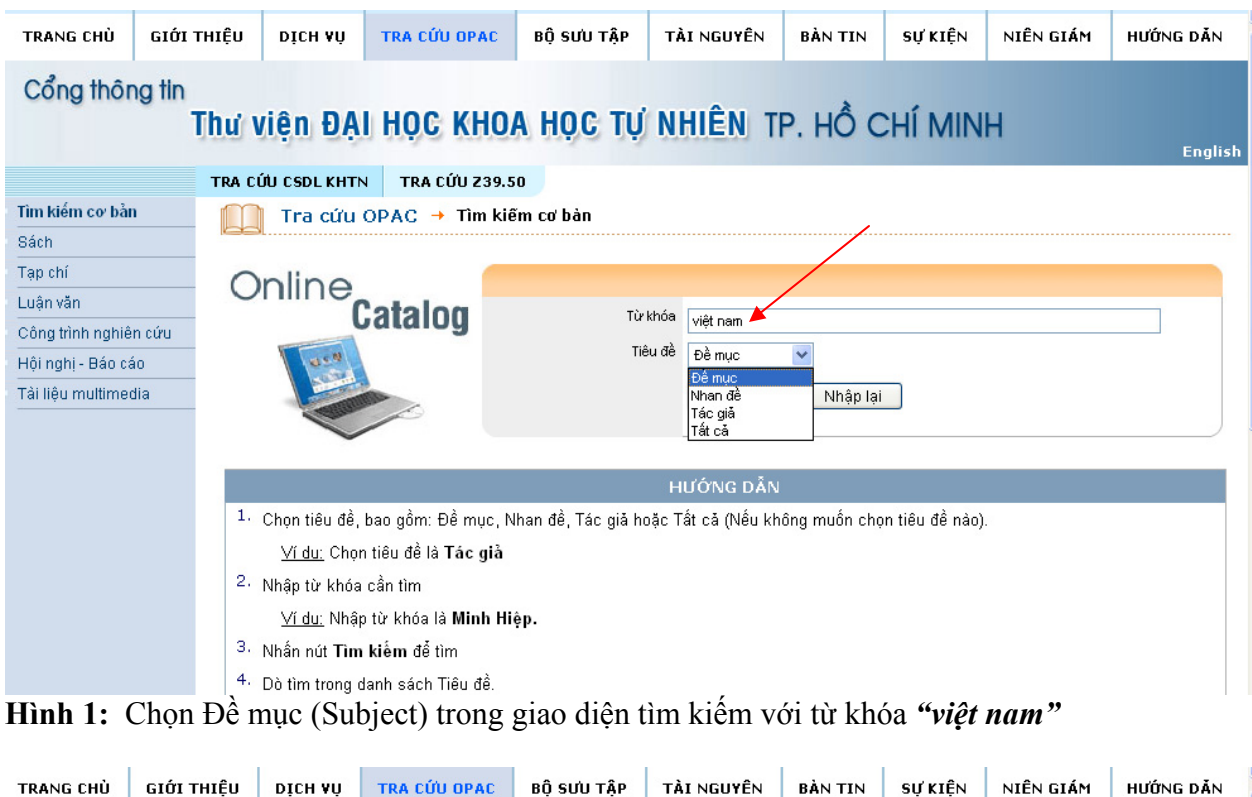

| TRANG CHỦ             | GIỚI THIÊU | DICH VU                        |                | <b>TRA CÚU OPAC</b>            | <b>BÔ SƯU TÂP</b>              | TÀI NGUYÊN                                          | <b>BÀN TIN</b> | SƯ KIÊN | NIÊN GIÁM                                                 | HƯỚNG DẦN      |
|-----------------------|------------|--------------------------------|----------------|--------------------------------|--------------------------------|-----------------------------------------------------|----------------|---------|-----------------------------------------------------------|----------------|
| Cổng thông tin        |            |                                |                |                                |                                | Thư viện ĐẠI HỌC KHOA HỌC TỰ NHIÊN TP. HỒ CHÍ MINH  |                |         |                                                           | <b>English</b> |
|                       |            | TRA CÚU CSDL KHTN              |                | TRA CÚU Z39.50                 |                                |                                                     |                |         |                                                           |                |
| Tìm kiếm cơ bản       |            |                                |                | Tra cứu OPAC → Tìm kiếm cơ bản |                                |                                                     |                |         |                                                           |                |
| Sách                  |            |                                |                |                                |                                |                                                     |                |         |                                                           |                |
| Tap chí               |            | Trang chủ                      |                | <b><i><u>A</u></i></b> Trở về  |                                |                                                     |                |         |                                                           |                |
| Luân văn              |            |                                |                |                                |                                |                                                     |                |         |                                                           |                |
| Công trình nghiên cứu |            | Danh sách từ 241 - 250 của 411 |                |                                |                                |                                                     |                |         | Đầu   Trước   21, 22, 23, 24, 25, 26, 27, 28   Sau   Cuối |                |
| Hội nghị - Báo cáo    |            | #                              | Số biểu ghi    |                                |                                |                                                     | Đề mục         |         |                                                           | Loai           |
| Tài liêu multimedia   |            | 241                            | 2              |                                |                                | Tín ngưỡng Việt Nam, Phong tục tập quán -- Việt Nam |                |         |                                                           | <b>VNSH</b>    |
|                       |            | 242                            | $\mathbf{1}$   |                                |                                | Tôm (Động vật) -- Vi trung học -- Việt Nam          |                |         |                                                           | <b>VNSH</b>    |
|                       |            | 243                            | $\mathbf{1}$   |                                |                                | Tôm (Đông vật) -- Virus -- Việt Nam                 |                |         |                                                           | VNSH           |
|                       |            | 244                            | $\overline{2}$ |                                | Tôn giáo, Phật giáo - Việt Nam |                                                     |                |         |                                                           | <b>VNSH</b>    |
|                       |            | 245                            | 3              |                                | Tảo -- Việt Nam                |                                                     |                |         |                                                           | <b>VNSH</b>    |
|                       |            | 246                            | $\mathbf{1}$   |                                | Tỉnh và thành phố -- Việt Nam  |                                                     |                |         |                                                           | <b>VNSH</b>    |
|                       |            | 247                            | 5              |                                | Tục ngữ ca dao -- Việt Nam     |                                                     |                |         |                                                           | <b>VNSH</b>    |
|                       |            | 248                            | $\overline{2}$ |                                | Tứ tuyệt (Thể thơ) -- Việt Nam |                                                     |                |         |                                                           | <b>VNSH</b>    |
|                       |            | 249                            | 1              |                                | Việt Nam                       |                                                     |                |         |                                                           | <b>VNSH</b>    |
|                       |            | 250                            | $\mathbf{1}$   |                                | Việt Nam -- Pan đồ giao thông  |                                                     |                |         |                                                           | <b>VNSH</b>    |

**Hình 2:** Danh sách liệt kê những TĐĐM có chứa Từ khóa *"Việt nam"* có trong tiêu đề chính và cả trong tiêu đề phụ.

Dò tìm TĐĐM thích hợp (Ví dụ: chọn Tiêu đề đề mục *"Tảo—Việt Nam").* Hệ thống sẽ cho ta một danh sách những tài liệu mang TĐĐM này.

| TRANG CHÙ             | <b>TRA CÚU OPAC</b><br>GIỚI THIỀU<br>BÔ SƯU TẬP<br>DICH VU               | TÀI NGUYÊN<br><b>BÀN TIN</b>                | NIÊN GIÁM<br>SƯ KIÊN                                    | HƯỚNG DẦN      |
|-----------------------|--------------------------------------------------------------------------|---------------------------------------------|---------------------------------------------------------|----------------|
| Cổng thông tin        | Thư viên ĐAI HỌC KHOA HỌC TỰ NHIÊN TP. HỒ CHÍ MINH                       |                                             |                                                         | <b>English</b> |
|                       | TRA CÚU CSDL KHTN<br><b>TRA CÚU Z39.50</b>                               |                                             |                                                         |                |
| Tìm kiếm cơ bản       | Tra cứu OPAC $\rightarrow$ Tìm kiếm cơ bản                               |                                             |                                                         |                |
| Sách                  |                                                                          |                                             |                                                         |                |
| Tap chí               | <b><i><u>Al Trở về</u></i></b><br>11 Trang chủ                           |                                             |                                                         |                |
| Luân văn              |                                                                          |                                             |                                                         |                |
| Công trình nghiên cứu | Nhan đề                                                                  | Tác già                                     | Nhan đề đầy đủ                                          | Năm            |
| Hồi nghi - Báo cáo    | Nghiên cứu thành phần và phân bố                                         |                                             | Nghiên cứu thành phần và phân bố phiêu sinh thực vật    |                |
| Tài liêu multimedia   | phiêu sinh thực vật trên sông Vàm cô<br>ш<br>tây thước tỉnh Long An      | Trần, Ngọc Đức<br>Đức                       | trên sông Vảm cõ tây thuộc tỉnh Long An / Trần Ngọc     | 2002           |
|                       | Thành phần và phân bố phiêu sinh<br>$\overline{2}$<br>thực vật ở Cần Giờ | Nguyễn, Thi Bích Lan<br>Nguyễn Thi Bích Lan | Thành phần và phân bố phiêu sinh thực vật ở Cần Giờ /   | 1999           |
|                       | Tảo nước ngọt Việt Nam: Phân loại bộ<br>Vő, Hành<br>3<br>tão luc         | Dương Đức Tiền                              | Tảo nước ngọt Việt Nam: Phân loại bộ tảo lục / Võ Hành, | 1997           |

**Hình 3:** Danh sách tài liệu ứng với TĐĐM *"Tảo – Việt Nam".* Dò tìm tài liệu thích hợp (Ví dụ: chọn Tài liệu thứ hai)

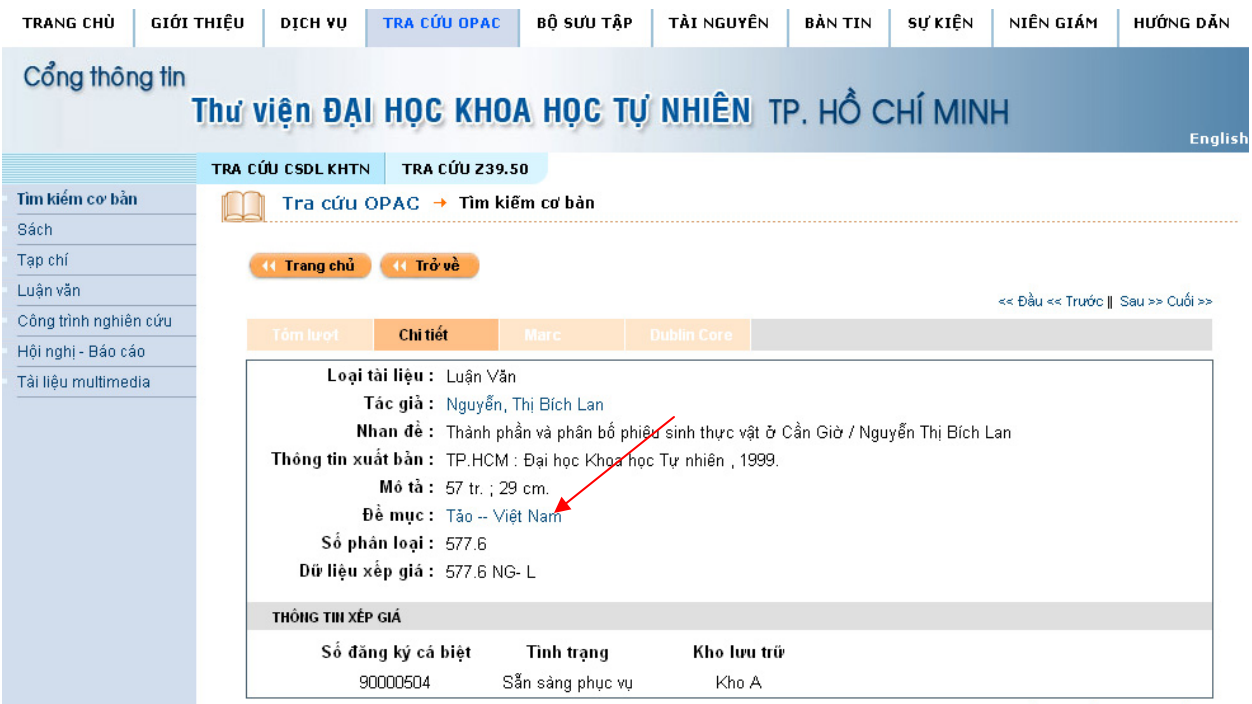

**Hình 4:** Kết quả biểu ghi thư tịch tài liệu với TĐĐM *"Tảo – Việt Nam".*

Chúng ta có thể xem những trường hợp truy cập theo chủ đề tương tự như vậy qua những minh họa các thư viện nước ngoài sau đây. Lưu ý rằng:

- Trong tất cả hệ thống MLTT chuẩn hóa này, Mục lục đề mục luôn luôn được liệt kê để độc giả dò tìm. Có thể có khác nhau về cách trình bày;
- Chỉ có TĐĐM và đôi khi một số từ chuẩn khác là được liệt kê. Từ khóa đề tài tức từ khóa tự do (Trường 653 trong MARC) là không được liệt kê.

# **MỤC LỤC TRỰC TUYẾN THƯ VIỆN NƯỚC NGOÀI:**

#### **1. Thư viện Đại học Chulalongkorn:**

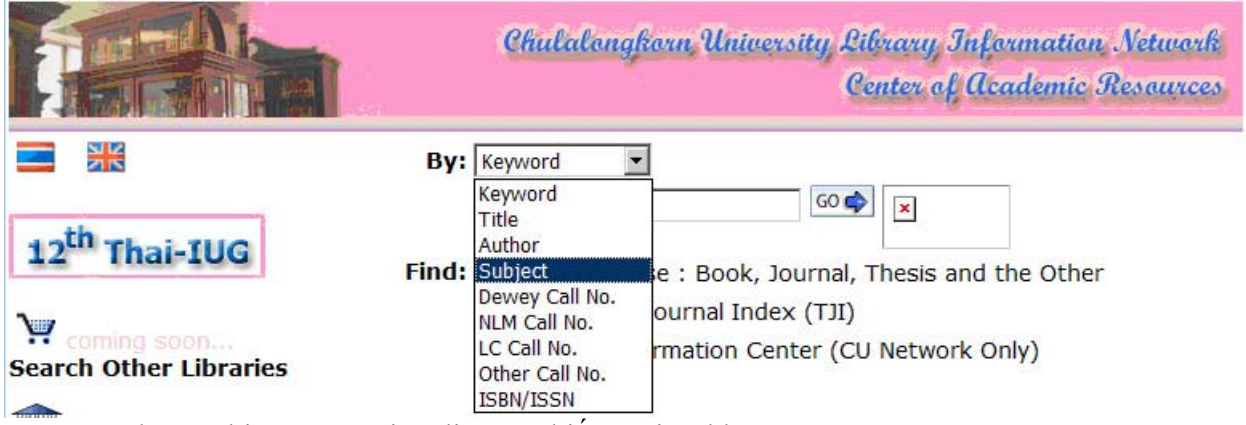

**Hình 5:** Chọn Subject trong giao diện tìm kiếm với từ khóa *"economy"*

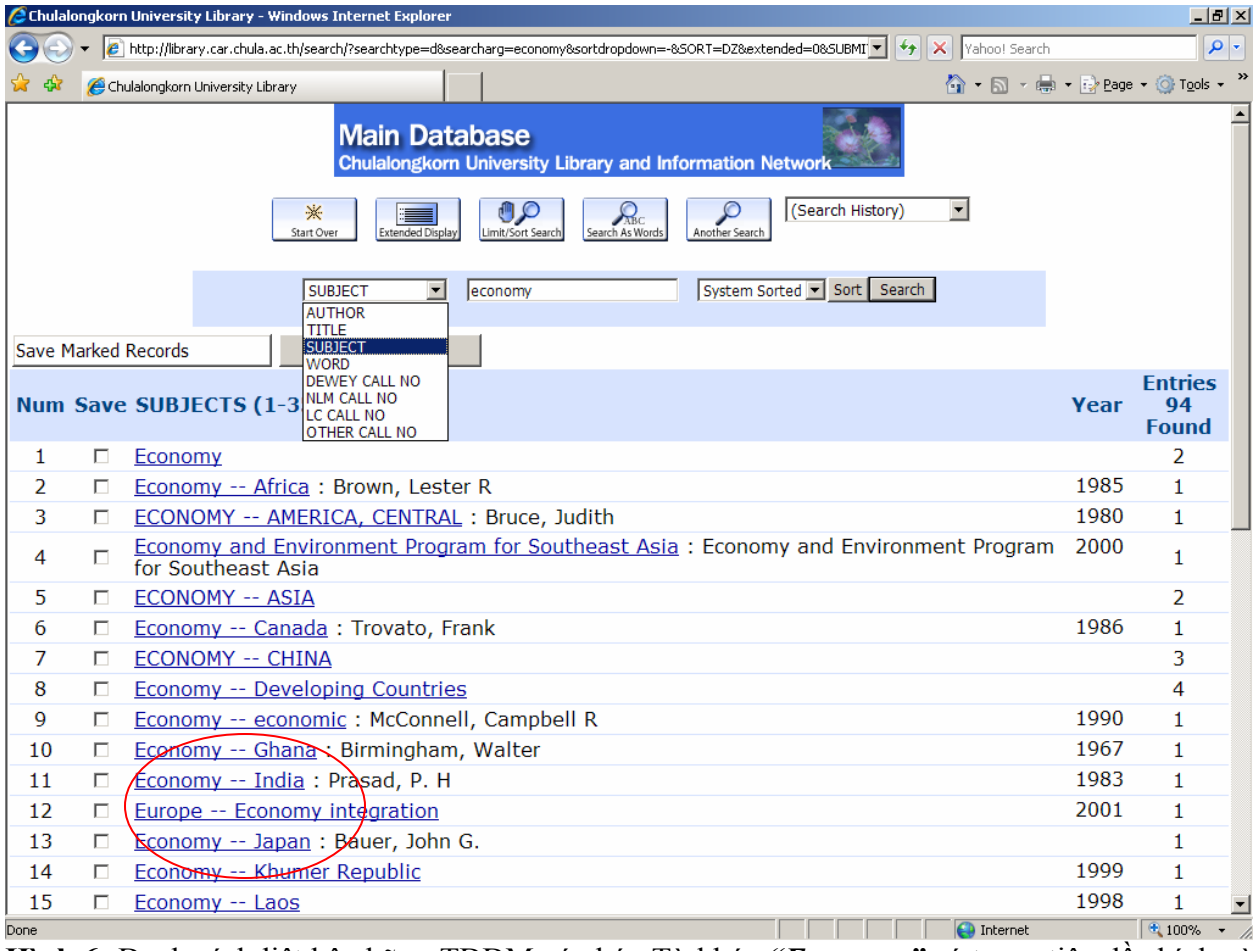

**Hình 6:** Danh sách liệt kê những TĐĐM có chứa Từ khóa *"Economy"* có trong tiêu đề chính và cả trong tiêu đề phụ giống như MLTT của Thư viện ĐH Khoa học Tự nhiên.

#### **2. Thư viện Đại học Illinois:**

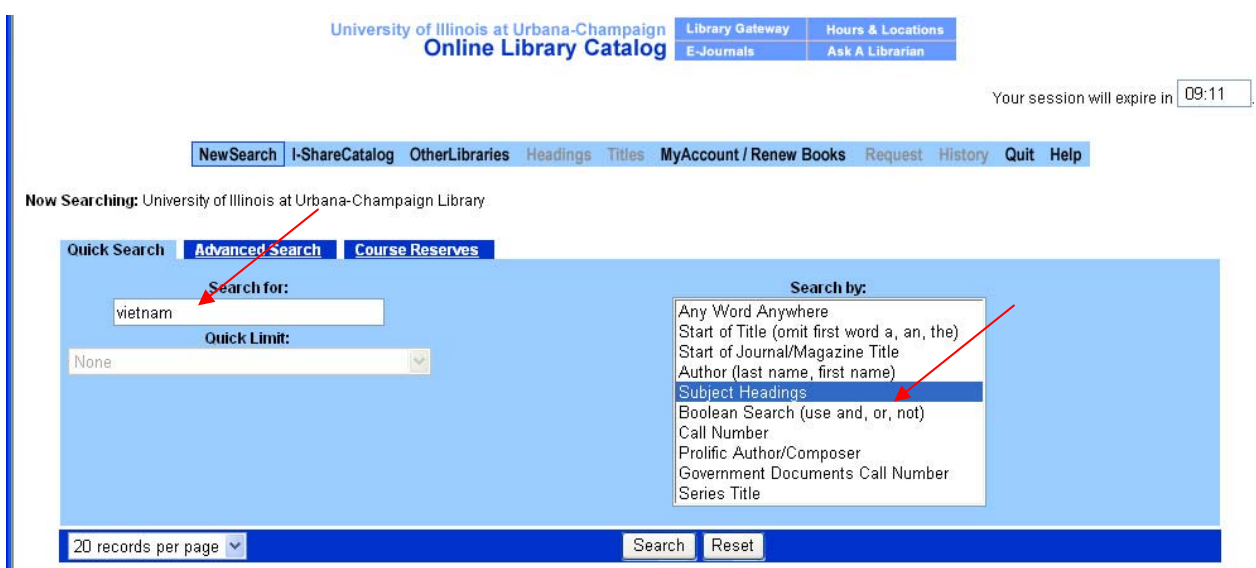

**Hình 7:** Chọn Subject trong giao diện tìm kiếm với từ khóa *"vietnam"* 

|                                 |                | University of Illinois at Urbana-Champaign<br><b>Online Library Catalog</b><br><b>Library Gateway</b><br><b>E-Journals</b> | <b>Hours &amp; Locations</b><br><b>Ask A Librarian</b>   |
|---------------------------------|----------------|----------------------------------------------------------------------------------------------------|----------------------------------------------------------|
|                                 |                |                                                                                                    | Your session will expire in 09:10                        |
|                                 |                | NewSearch I-ShareCatalog OtherLibraries   Headings                                                                         | Titles MyAccount / Renew Books Request History Quit Help |
|                                 |                | Now Searching: University of Illinois at Urbana-Champaign Library                                                          |                                                          |
| You Searched: Subject = vietnam |                |                                                                                                    |                                                          |
|                                 |                | Search Results: Displaying 1 through 20 of 20 entries. Repeat search in the I-Share catalog?                               |                                                          |
|                                 |                |                                                                                                    |                                                          |
|                                 |                | <b>Previous Next</b>                                                                                                    |                                                          |
|                                 |                |                                                                                                    |                                                          |
| #                               | <b>Number</b>  | <b>Heading</b>                                                                                                    | <b>Heading Type</b>                                      |
|                                 | of Titles      | (Click to see titles.)                                                                                                    |                                                          |
|                                 | 1              | 33 Vietnam.                                                                                                    | Library of Congress                                      |
|                                 |                |                                                                                                    |                                                          |
|                                 | $\sqrt{2}$     | 8 Vietnam.                                                                                                    | LC subject headings for children                         |
|                                 | 3              | 5 Vietnam.                                                                                                    | MeSH                                                     |
|                                 | $\overline{4}$ | 1 Vietnam.                                                                                                    | GOO-trefwoordenthesaurus (GTT)                           |
|                                 | 5              | 1 Vietnam--1946-                                                                                                    | Library of Congress                                      |
|                                 | $_{6}$         | 1 Vietnam--20th century--Periodicals.                                                                                      | Library of Congress                                      |
|                                 | $\overline{7}$ | 1 Vietnam, a television history (Television program)                                                                       | Library of Congress                                      |
|                                 | $\, 8$         |                                                                                                    | Library of Congress                                      |
|                                 | 9              | 1 Vietnam Administrative and political divisions                                                                           | Library of Congress                                      |
|                                 |                | 5 Vietnam--Administrative and political divisions--Maps.                                                                   |                                                          |
| 10                              |                | 4 Vietnam--Administrative and political divisions--Posters.                                                                | Library of Congress                                      |
| 11<br>12                        |                | 6 Vietnam--Antiquities.<br>Vietnam--Archival resources--France.                                                            | Library of Congress<br>Library of Congress               |

**Hình 8:** Danh sách liệt kê những TĐĐM có chứa Từ khóa *"Vietnam"* 

1 Vietnam--Armed Forces--History.

 $14$ 

Danh sách TĐĐM được kiệt kê trong những minh họa của các thư viện trên là được hiển thị theo cách truyền thống (có dấu "–" trước tiểu phân mục). Trong minh họa sau đây của Thư viện Quốc hội Hoa Kỳ, Danh sách TĐĐM sẽ không có dấu "–" trước tiểu phân mục. Hiện nay nhiều thư viện làm theo cách mới này, chẳng hạn như Thư viện Quốc gia Singapore, Thư viện Quốc gia Anh, Thư viện Quốc gia Úc, vv…

Library of Congress

### **Thư viện Quốc hội Hoa Kỳ:**

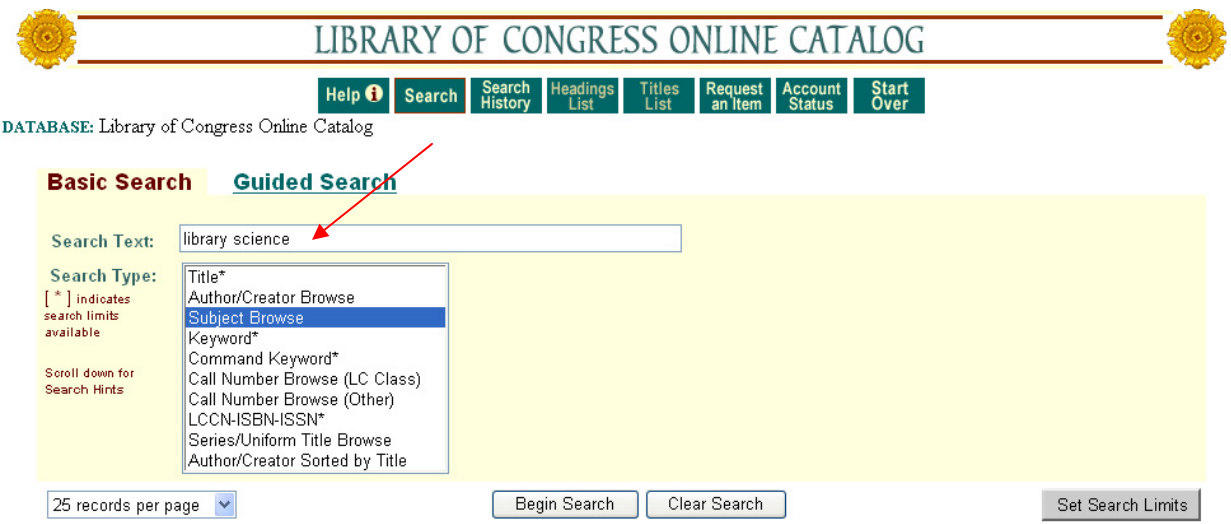

**Hình 9:** Chọn Subject Browse trong giao diện tìm kiếm với từ khóa *"library science"*

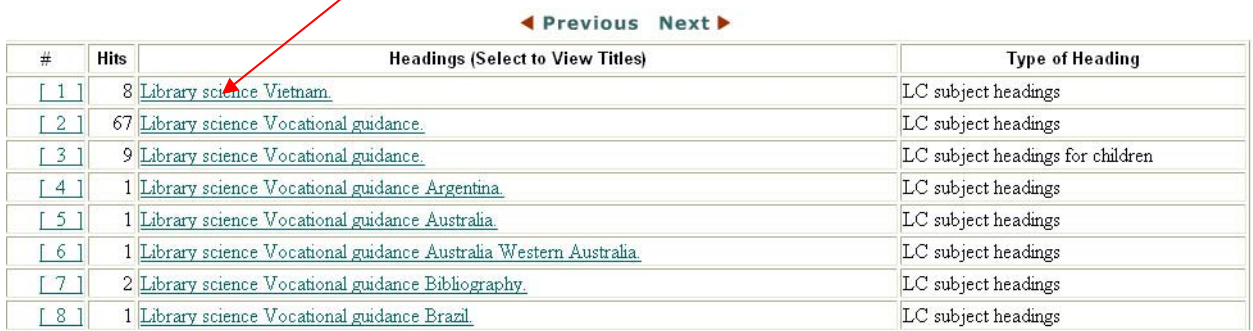

**Hình 10:** Danh sách liệt kê những TĐĐM có chứa Từ khóa *"Library science".* Danh sách TĐĐM được hiển thị theo kiểu mới (Không có dấu "–" trước tiểu phân mục)

# **MỤC LỤC TRỰC TUYẾN THƯ VIỆN VIỆT NAM**

Có nhiều bất cập trong các hệ thống MLTT thư viện ở nước ta hiện nay. Ở đây chúng tôi chỉ đề cập đến phần Truy cập theo chủ đề liên quan đến TĐĐM với một vài minh họa, qua đó chúng ta cũng có thể nhận thấy rằng cả công cụ lẫn cán bộ biên mục đều có vấn đề.

Như chúng ta thấy, việc liệt kê danh sách TĐĐM để phản ánh Mục lục đề mục là yêu cầu tất yếu trong một Hệ thống MLTT. Thế nhưng hầu hết MLTT của các thư viện Việt Nam đều không làm điều quan trong đó. Chỉ có Thư viện ĐH Khoa học Tư nhiên với phần mềm iPortLib là hiển thị danh sách TĐĐM trong hệ thống MLTT với đầy đủ ý nghĩa như được minh họa ở trên.

Một vài thư viện dùng phần mềm nước ngoài thì có hiển thị danh sách TĐĐM Tuy nhiên việc liệt kê này được thực hiện một máy móc là luôn luôn liệt kê toàn bộ hệ thống Mục lục đề mục một khi độc giả đưa vào bất cứ một Từ khóa có hay không có trong hệ thống, gây ra tình trạng nhiễu tin. Minh họa ở Hình 11.

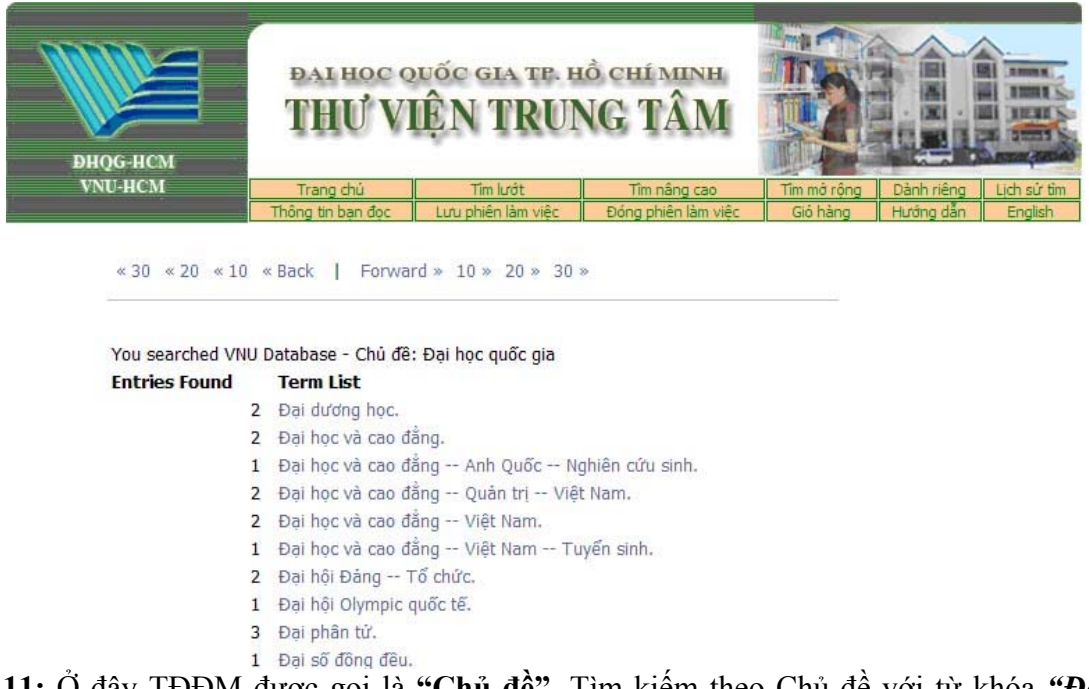

**Hình 11:** Ở đây TĐĐM được gọi là **"Chủ đề".** Tìm kiếm theo Chủ đề với từ khóa *"Đại học quốc gia"*. Một danh sách được hiển thị không liên quan gì đến chủ đề *"Đại học quốc gia"*

Tuy ta không thấy TĐĐM có chứa từ khóa *"Đại học quốc gia"* nhưng hệ thống vẫn hiển thị danh sách TĐĐM với các TĐĐM khác có chứa từ *"đại"* hoặc *"học",* đưa đến các TĐĐM không cần thiết, gây nhiễu tin cho người tra cứu. Cách thể hiện như thế này còn gây những nhiễu khác, chẳng hạn như ta muốn tìm *"thư viện"* thì có cả *"thương binh";* muốn tìm *"phần mềm"* thì phải duyệt qua *"Phần Lan"* trước!.

Nói chung, tình trạng cán bộ biên mục không hiểu rõ được ý nghĩa và mục đích của Mục lục đề mục là phổ biến. *Mục lục đề mục là một hệ thống các TĐĐM được dùng để thể hiện nội dung sách và các tài liệu thông tin khác một cách ngắn gọn và bao hàm. Cần*  phải được liệt kệ để độc giả dò tìm đề tài thích hợp trước khi chon tài liệu cần tìm.

Việc nhập nhằng giữa Từ khóa đề tài (Từ khóa tự do), Từ chuẩn và TĐDM cũng là nguyên nhân để tạo nên tình trạng trên. Sau đây là một vài minh họa.

**1. Hệ thống MLTT chỉ sử dụng Từ khóa:** Hệ thống chỉ dùng Từ khóa đề tài (Subject Keyword): Định từ khóa một cách tự do để biểu thị chủ đề. Công việc này là chủ yếu dùng cho thông tin tư liệu chứ không phải là sách.

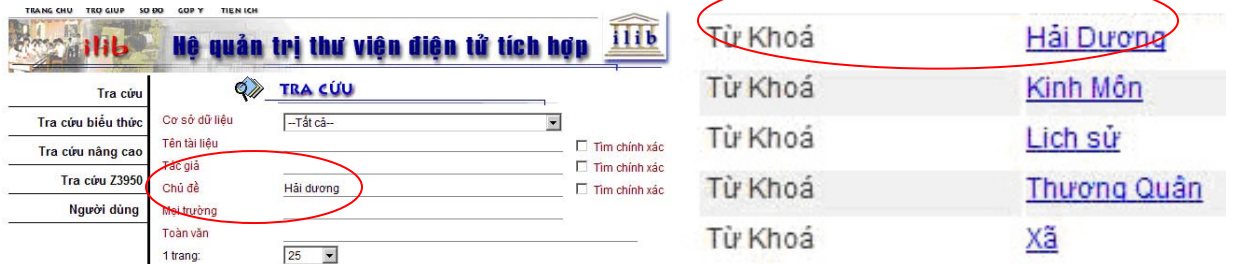

**Hình 12:** MLTT của Thư viện Quốc gia Việt Nam thể hiện việc tra cứu theo**"Chủ đề",** thực chất là **"Từ khóa".** 

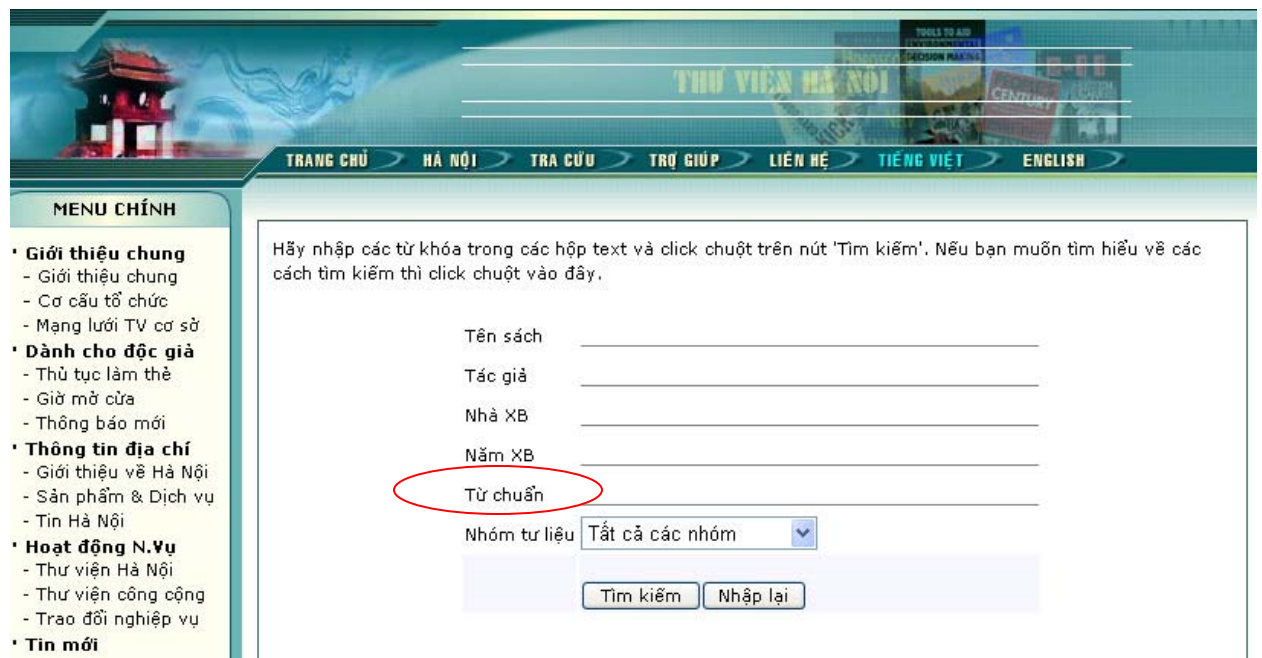

**Hình 13:** MLTT Thư viện Hà Nội thể hiện việc tra cứu theo**"Từ chuẩn".** 

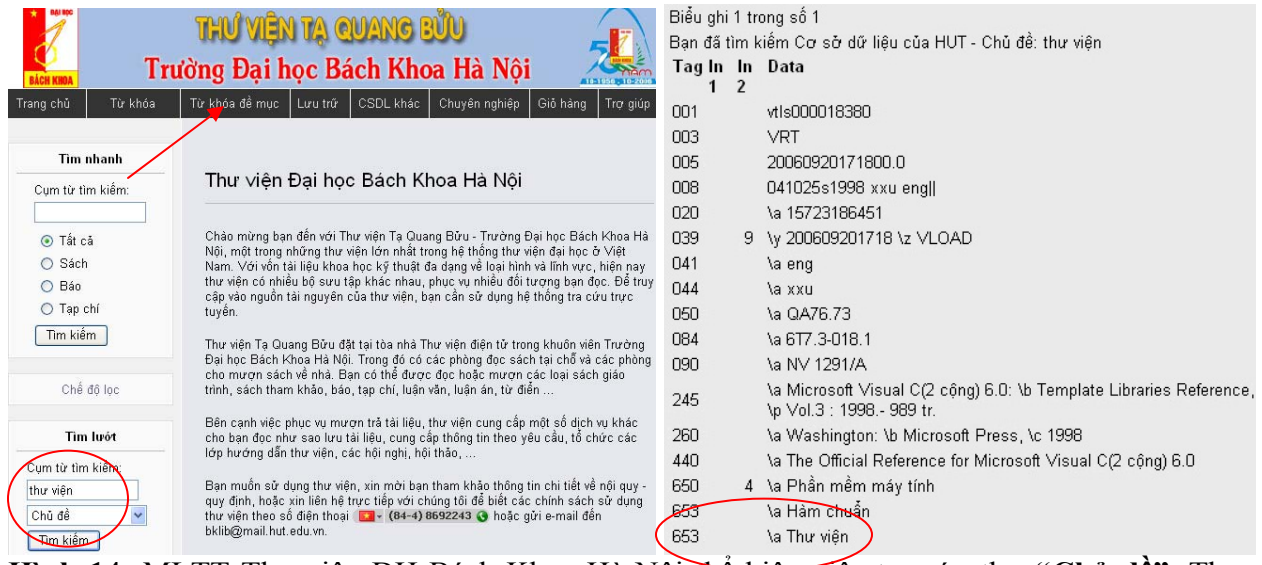

**Hình 14:** MLTT Thư viện ĐH Bách Khoa Hà Nội thể hiện việc tra cứu theo**"Chủ đề".** Thực chất là Từ khóa đề tài (Từ khóa tự do) biểu thị bởi trường 653 trong MARC.

Hệ thống MLTT của Thư viện ĐH Bách Khoa Hà Nội không thể hiện "Chủ đề" trong biểu ghi thư tịch cho độc giả tra cứu chỉ có trong biểu ghi MARC, chứng tỏ không xem yếu tố chủ đề là quan trọng điều này cũng chứng tỏ rằng cả chuyên viên kỹ thuật lẫn cán bộ biên mục không hiểu biết về TĐĐM (Subject Headings), do đó mới gọi Subject Heading bằng một thuật ngữ nghe rất lạ tai: **Từ khóa đề mục**!

**2. Hệ thống MLTT không phân biệt giữa Từ khóa với TĐĐM:** Có thư viện sử dụng TĐĐM với những tên gọi khác nhau: Đề mục chủ đề, Chủ đề đề mục, Từ khóa đề mục, Thuật ngữ chỉ đề tài, vv… Những thư viện này quen dùng Từ khóa, nay du nhập thêm khái niệm Subject Heading và không được đào tạo một cách bài bản để sử dụng chúng. Cho nên đã đưa vào trong hệ thống MLTT một cách nhập nhằng và tùy tiện.

Có phần mềm chủ động sử dụng TĐĐM tiếng Anh thì gọi là TĐĐM, còn TĐĐM tiếng Việt thì gọi là Từ khóa.

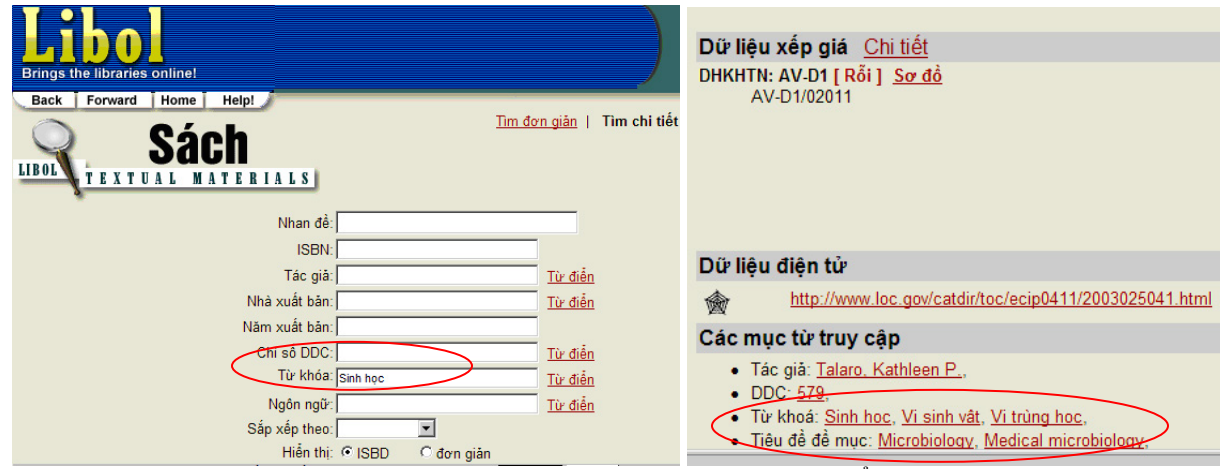

**Hình 15:** MLTT TT Thông tin Thư viện ĐHQG Hà Nội chỉ thể hiện việc tra cứu theo**"Từ khóa".** Nhưng trong biểu ghi thì vừa thể hiện **Từ khóa** vừa **TĐĐM:** Từ khóa thì Tiếng Việt, còn TĐĐM thì Tiếng Anh!

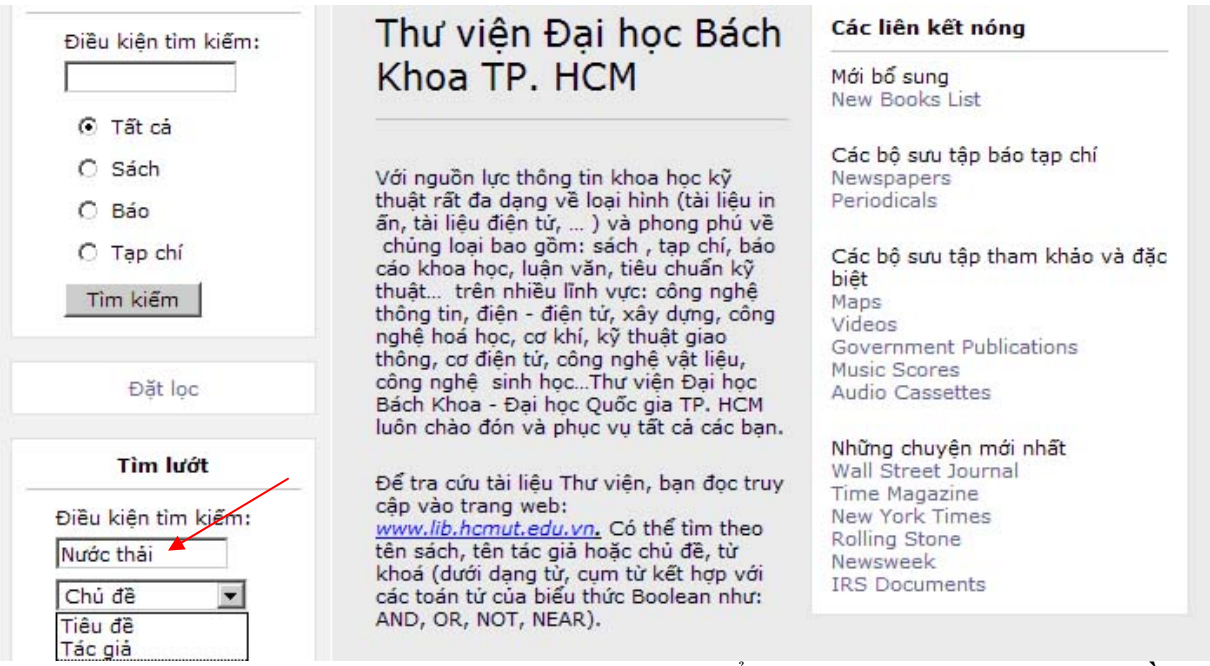

**Hình 16:** MLTT Thư viện ĐH Bách Khoa TP. HCM thể hiện việc tra cứu theo**"Chủ đề".** Tìm kiếm theo Chủ đề với từ khóa *"Nước thải"* ta có Hình 17

Thư viện đã dùng luôn cả TĐĐM và Từ khóa cho sách. TĐĐM được dùng một cái tên lạ tai **"Từ khóa đề mục"** như của ĐH Bách Khoa Hà Nội**.** Điều lưu ý ở đây là ta tìm kiếm với **"Chủ đề"** nhưng với biểu ghi này Subject là *"Nước – Kiểm tra và xử lý"* và

Keyword mới là *"Nước thải".* Ở hình 17 danh sách TĐĐM hiển thị cũng là *"Nước thải",* nghĩa là Thư viện đã không có sự rõ ràng giữa TĐĐM và Từ khóa. Trong trường hợp này kỹ thuật tìm kiếm cũng đánh đồng Subject với Keyword, đồng thời kỹ thuật tìm kiếm này đã tách đôi cụm từ *"Nước thải"* tức là sẽ hiển thị tất cả những biểu ghi có từ *"Nước"* hoặc *"thải".*

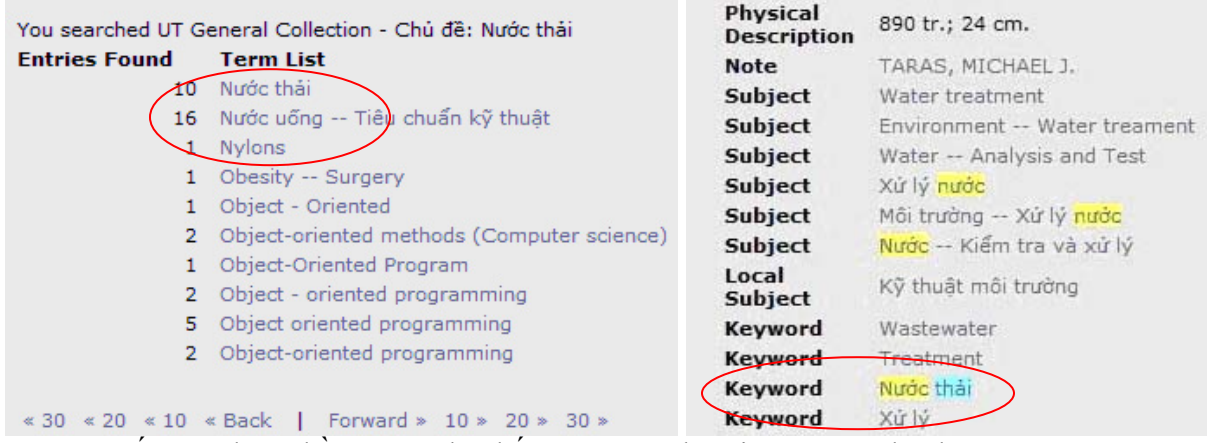

**Hình 17:** Hết sức nhập nhằng trong hệ thống MLTT Thư viện ĐH Bách Khoa TP. HCM

 Nhiều thư viện đại học Phía Nam chỉ sử dụng TĐĐM để biên mục sách và tổ chức MLTT, chẳng hạn như Thư viện Khoa học Tổng hợp TP. HCM, Thư viện ĐH Mở, Thư viện ĐH Sư Phạm, TT Học liệu ĐH Huế, vv.... Tuy nhiên hầu hết không hiển thị danh sách TĐĐM như là **"Mục lục đề mục".** Khi tra tìm theo TĐĐM mà MLTT không hiển thị được danh sách TĐĐM tức là đã không thể hiện đúng chức năng của Mục lục đề mục.

 Qua một số minh họa, chúng ta đã thấy sự nhập nhằng giữa TỪ KHÓA và TIÊU ĐỀ ĐỀ MỤC trong các hệ thống MLTT là đáng báo động. Điều này đã được ThS. Nguyễn Minh Hiệp đề cập trong bài viết *"Bản chất công việc định chủ đề"* – đăng trong *Tạp chí Thư viện Việt Nam* của Thư viện Quốc gia Việt Nam, Số 3(7) Tháng 9/2006.

### **3. Lạm dụng thuật ngữ OPAC**

OPAC – Online Public Access Catalog có nghĩa là Mục lục Truy cập Công cộng Trực tuyến. Để một hệ thống MLTT được gọi là OPAC để thông tin, cụ thể là các biểu ghi thư tịch có thể trao đổi nhau giữa hai CSDL về mặt kỹ thuật và nhận biết nhau về mặt nghiệp vụ thư viện thì phải thỏa mãn hai yêu cầu:

- Chuẩn thư tịch Bibliographic Standards tức là Chuẩn nghiệp vụ biên mục trong thư viện: MARC, AACR2, vv... trong đó hệ thống TĐĐM phải được định theo đúng chuẩn của LCSH – Library Congress of Subject Headings
- Chuẩn kỹ thuật Techical Standards tức là chuẩn của Công nghệ thông tin, trong đó chủ yếu là giao thức Z39.50. Đối với một số thư viện, nhất là các thư viện đại học thường chúng ta không có quyền tự chủ về hệ thống mạng, để có thể trao đổi dữ liệu qua giao thức Z39.50 vì yêu cầu Firewall phải mở một số cổng cần thiết để trao đổi dữ liệu với các cơ sở dữ liệu khác. Vấn đề này liên quan đến an toàn bảo mật của cả hệ thống mạng, do đó mà một thư viện trực thuộc trường đại học hay

một cơ quan chức năng cao hơn, thường không được phép mở các cổng dịch vụ này, nên không thể trao đổi cơ sở dữ liệu qua giao thức Z39.50 với các thư viện khác. Các thư viện nên xem lại chúng ta có quyền này hay không.

### **4. Quảng cáo trên giao diện phần mềm**

- Một phần mềm bán cho khách hàng rồi thì không được đặt logo quảng cáo trên đó. Như ta thấy ở các Mục lục tra cứu của Thư viện nước ngoài ta không bao giờ nhìn thấy logo quảng cáo của các phần mềm mà chỉ thấy để logo của Thư viện (Xem minh họa ở các thư viện nước ngoài đầu bài viết này);
- Ở Việt Nam một số thư viện sử dụng những phần mềm nghiêm túc không có quảng cáo trên đó như:Thư viện Trường ĐH Khoa học Tự nhiên TP.HCM, Thư viện Trung tâm Tin học ĐH Khoa học Tự nhiên, Thư viện Trường ĐH Mở TP.HCM, Thư viện ĐH Công nghệ Sài Gòn, Thư viện Khoa Thư viện-Thông tin ĐH Sài Gòn, Thư viện ĐH Ngân hàng, Thư viện Trường Giao thông Công chánh, Thư viện Trung tâm ĐHQG TP.HCM, Thư viện ĐH Bách khoa TP.HCM, Thư viện ĐH Khoa học Xã hội Nhân văn TP.HCM, và Thư viện ĐH Bách khoa Hà Nội. Xem minh họa Hình 1, Hình 11, Hình 14.
- Những thư viên khác sử dụng những phần mềm có quảng cáo tên và công ty viết phần mềm là không đúng. Thông thường, khi nhìn vào các MLTT này ta không biết được mình đang tra cứu ở thư viện nào bởi vì không hề thấy tên thư viện mà chỉ thấy tên phần mềm. Xem minh họa Hình 12 và Hình 15.

Vài nét phác thảo trên đây nhằm đưa ra một bức tranh về hiện đại hóa thư viện dưới góc độ ứng dụng các giải pháp tin học cho MLTT. Qua đó chúng ta thấy có nhiều vấn đề về nghiệp vụ và một ít về kỹ thuật. Do đó, chúng ta hoàn toàn tin tưởng vào những chuyên viên CNTT có thể giúp ta giải quyết. Hay nói một cách cụ thể hơn tất cả những phần mềm trong và ngoài nước hiện nay đều có thể đáp ứng yêu cầu phát triển hệ thống MLTT của các thư viện Việt Nam. Sử dụng có tốt và có đúng chuẩn hay không là vấn đề của người cán bộ thư viện. Cụ thể là **phải nâng cao nhận thức về vai trò quan trọng**  của Mục lục đề mục bằng cách phải học thật kỹ cách thiết lập Tiêu đề đề mục đề **phản ánh nội dung tài liệu.** 

# **KẾT LUẬN**

Việc sử dụng Phần mềm quản lý thư viện để tổ chức Hệ thống MLTT được xem như sử dụng công nghệ mới để hiện đại hóa thư viện. Điều này đòi hỏi chúng ta phải thay đổi những giá trị cũ để phù hợp với việc ứng dụng công nghệ mới. Vai trò người cán bộ thư viện quyết định sự thành công của việc ứng dụng này chứ không phải chỉ lệ thuộc vào công nghệ. Bài viết này nhằm minh họa một phần ý tưởng này và cảnh báo rằng chúng ta phải học cách yêu cầu nhà kỹ thuật phục vụ mình tới nơi tới chốn.

#### **Library's role has not changed, but how we do it has changed.**

Dr. VARAPRASAD